# **[Lista schematów księgowań](https://pomoc.comarch.pl/optima/pl/2023_5/index.php/dokumentacja/lista-schematow-ksiegowan-okresowych/) [okresowych](https://pomoc.comarch.pl/optima/pl/2023_5/index.php/dokumentacja/lista-schematow-ksiegowan-okresowych/)**

#### **Wstęp**

Istnieją księgowania, które są dokonywane regularnie co jakiś czas, na przykład co miesiąc, kwartał. Są to księgowania, które można rejestrować za pomocą funkcji *Księgowania okresowe*. Funkcja ta wspomaga wprowadzenie księgowań bezpośrednio do dziennika księgowań. W tej opcji programu użytkownik może stworzyć schematy księgowań i odwoływać się do nich w miarę potrzeb. Księgowania okresowe można wykorzystać w dwojaki sposób:

- Po pierwsze do tworzenia wzorców księgowych dla dokumentów okresowo pojawiających się w księgowości, nie księgowanych automatycznie z poziomu modułów operacyjnych (*Kasy/Banku, Faktur* itp.).
- Po drugie do przeksięgowywania obrotów, sald z jednego konta na inne. W opcji tej można zdefiniować schemat przeksięgowań kosztów z układu rodzajowego w układ funkcjonalny za pośrednictwem konta 490 Rozliczenie kosztów bądź schemat przeksięgowań kosztów oraz przychodów na wynik finansowy.

### **Księgowania okresowe**

Definiowanie księgowań okresowych udostępniono z poziomu menu *Księgowość/ Księgowania okresowe.*

Z tego poziomu użytkownik ma możliwość definiowania nowych schematów, edytowanie oraz usunięcie istniejących.

Zasady dotyczące obsługi list, grupowania, sortowania, wyszukiwania pozycji (filtrowania) i ogólnie przystosowywania wyglądu list do indywidualnych potrzeb Użytkownika zostały opisane w rozdziale *[Standardy w programie](https://pomoc.comarch.pl/optima/pl/2023_5/.index.php/dokumentacja/standardy-w-programie/)*[.](https://pomoc.comarch.pl/optima/pl/2023_5/.index.php/dokumentacja/standardy-w-programie/)

W tym miejscu zostaną opisane tylko przyciski i pola charakterystyczne dla tej listy.

 *Generuj księgowanie okresowe* – przycisk pozwala na użycie schematu księgowań okresowych do wygenerowania zapisu księgowego w odpowiednim dzienniku księgowym.

*Pokaż harmonogram księgowań okresowych* – przycisk pozwala na wygenerowanie harmonogramu – raportu dla wszystkich pozycji księgowania okresowego, które ma zaznaczony parametr "Wg harmonogramu".

**Księgowania w bieżącym miesiącu** – zaznaczenie parametru powoduje zawężenie listy do księgowań, których zakres dat na przynajmniej jednej pozycji znajduje się w bieżącym miesiącu (pobieranym z daty bieżącej w programie). Księgowania okresowe bez zaznaczonego zakresu dat są również wyświetlane jako kandydaci do księgowania w bieżącym miesiącu.

### **Użycie schematu księgowań okresowych**

Z poziomu listy *Schematy księgowań okresowych* zaznaczamy parametr **Księgowania w bieżącym miesiącu** i wybieramy wzorzec, którym będą generowane księgowania. Następnie klikamy na

ikonie v uruchamiającej generowanie księgowań okresowych. Generowanie rozpoczyna się od podania daty, pod jaką powinno być wygenerowane księgowanie, zaznaczenia parametru **Uwzględnij księgowania w buforze**, który spowoduje, że brane stany kont do księgowań będą liczone także w oparciu o zapisy wprowadzone "na brudno" oraz dla księgowań bez harmonogramu wybrania zakresu dat wyznaczającego okres, z którego będą brane stany kont do księgowań. Dla księgowań okresowych z harmonogramem brana jest pod uwagę tylko data księgowania – miesiąc, a zakres dat (z pola **Za okres**) nie ma znaczenia.

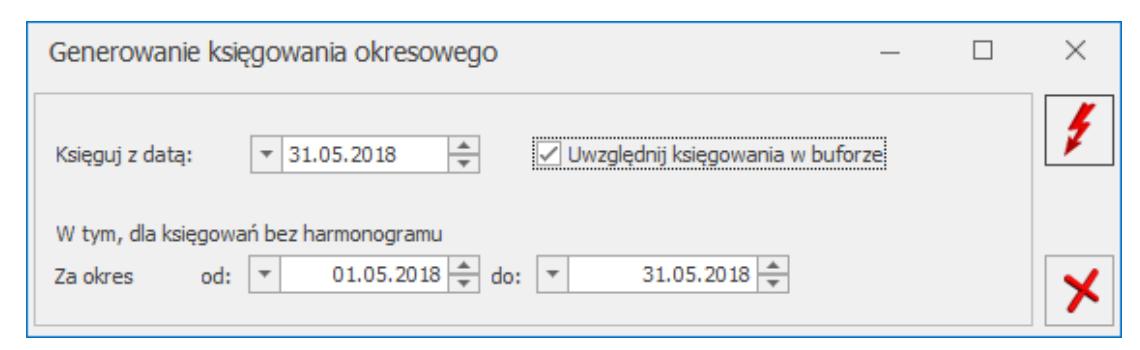

Parametry generowania księgowania okresowego

Po ustawieniu wyżej wymienionych parametrów ponownie wybieramy ikonę  $\boxed{\blacktriangle}$ . Generowanie zapisów za pomocą schematów księgowań okresowych każdorazowo inicjuje użytkownik. Informacja

o wygenerowanych księgowaniach widoczna jest także z poziomu okna *Księgowania okresowe* na zakładce **[Księgowania]***.*

### **Definiowanie schematów księgowań okresowych**

Schemat księgowania okresowego posiada strukturę analogiczną do budowy zapisów księgowych – składa się z nagłówka oraz pozycji.

Nagłówek schematu odpowiada nagłówkowi zapisu księgowego, pozycje schematu – pozycjom w zapisie księgowym, czyli pojedynczym dekretom.

Uwaga

Budowa schematu księgowań okresowych wyznacza dwa główne etapy tworzenia wzorca. Są to etap definiowania nagłówka oraz etap wprowadzania elementów wzorca, czyli schematu dekretacji. Aby dodać nowy schemat księgowań okresowych na liście

*Księgowania okresowe* należy wybrać ikonę **Dodaj** lub klawisz **<INSERT>.** Pojawi się okno formularza księgowania okresowego.

### **Przykłady schematów księgowań okresowych**

**Przykład wzorca pozwalającego na comiesięczne rozliczanie kosztów z tytułu ubezpieczenia aut firmowych**

Schemat księgowań okresowych służy do rozliczania co miesiąc kosztów z tyt. ubezpieczenia aut firmowych.

W miesiącu styczniu wykupiono trzy polisy na auta:

- Ford Transit cena polisy 2.780,00 zł
- $\bullet$  Opel astra cena polisy 2.100,00 zł
- Volkswagen cena polisy 2.230,00 zł.

Wartość polis zaksięgowano po stronie Debet na konto 640 – Międzyokresowe Rozliczenie Kosztów.

W celu miesięcznego przeksięgowywania kosztów z konta 640 na odpowiednie konto zespołu "4" przez cały rok stworzono następujący schemat księgowań okresowych:

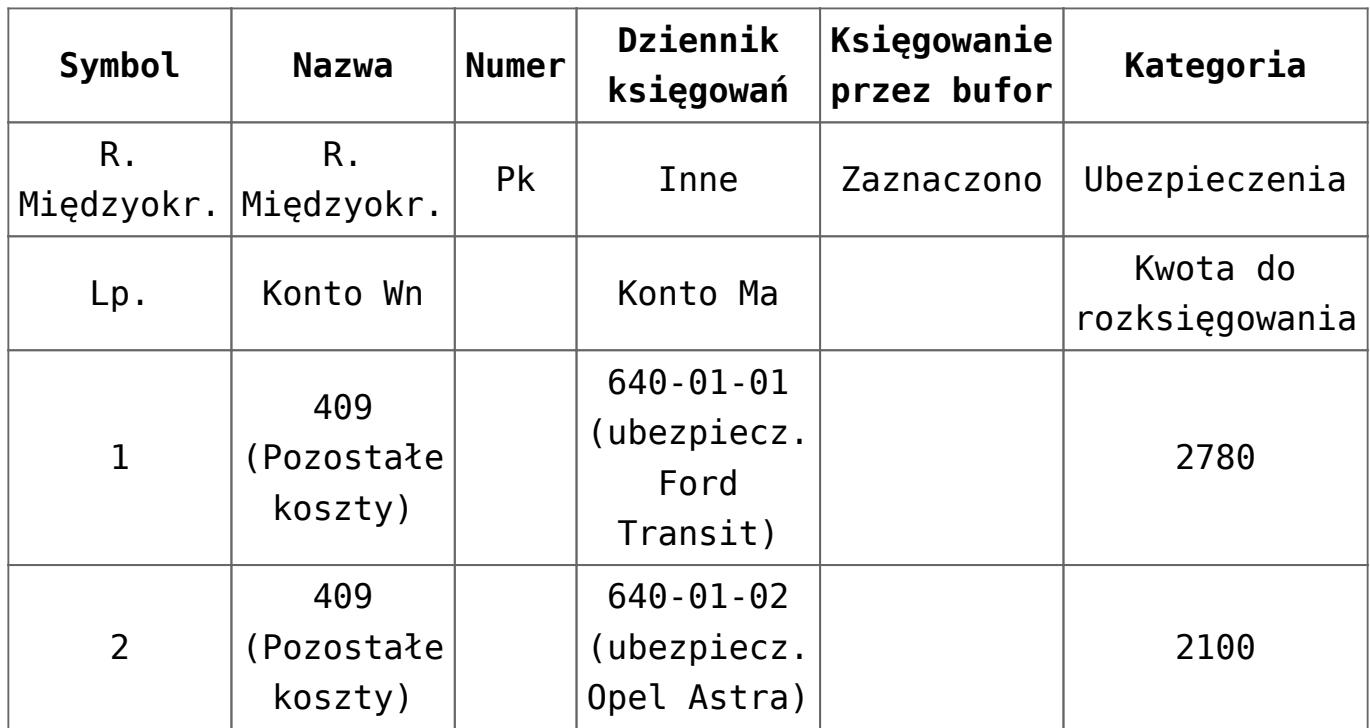

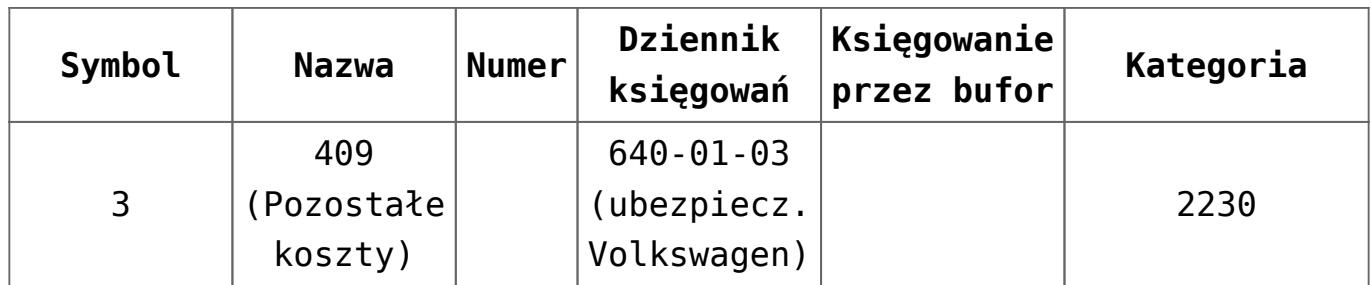

4

Po wejściu do opcji **Księgowania okresowe** za pomocą ikony lub klawisza **<INSERT>** dodajemy nowy schemat księgowy:

- 1. W oknie *Księgowanie okresowe* w polu **Symbol** wprowadzamy symbol schematu np. R.MIEDZYOKRESOWE, w polu **Nazwa** nazwę schematu np. R.MIĘDZYOKRESOWE, w polu **Numer** rodzaj dokumentu np. PK, w polu **Dziennik** wskazujemy dziennik, do którego mają trafiać księgowania np. INNE, deklarujemy, czy zapisy księgowy ma być generowany w buforze czy nie, określamy zakres dat dla księgowania od początku do końca bieżącego roku, zaznaczamy parametr **Wg harmonogramu**, w polu **Kategoria** – możemy ale nie musimy zadeklarować kategorię, która zostanie przeniesiona do pola **Kategoria** w nagłówku zapisu księgowego, w polu **Opis** – dodatkowy opis, który jest wyłącznie związany ze schematem.
- 2. W celu dodania pozycji księgowania okresowego klikamy na

ikonie *Dodaj* lub wybieramy klawisz **<INSERT>.**

- 3. Otwiera się formularz pozycji. W oknie klikamy na przyciskach **Konto Wn, Konto Ma** wybierając z Planu Kont odpowiednie konta księgowe np. konto 409 (Pozostałe koszty) oraz konto 640-01-01 (Ubezpieczenie samochodu Ford Transit). W polu **Kategoria** możemy wprowadzić kategorię ogólną lub szczegółową. Zostanie ona przeniesiona do wygenerowanego dekretu księgowego. W tym konkretnym przykładzie w ramach kategorii kosztowych zdefiniowano kategorię ogólną o nazwie UBEZPIECZENIA, do której przypisano kategorie szczegółowe związane z ubezpieczeniem poszczególnych auto np. FORD TRANSIT.
- 4. W polu **Kwota** do rozksięgowania wpisujemy łączną kwotę

pierwszej z polis czyli 2780 i klikamy ikonę , kwota zostaje rozbita równomiernie na poszczególne miesiące wskazanego w nagłówku zakresu dat w tym przypadku na 12 miesięcy, a następnie klikamy na ikonie

- Zapisz (**<CTRL>+<ENTER>**).
- 5. Wracamy do głównego formularza Księgowania Okresowe.
- 6. Dodajemy kolejną pozycję.
- 7. Po wprowadzeniu wszystkich pozycji, w celu zapisania

schematu księgowań okresowych, wybieramy ikonę Zapisz na oknie *Księgowania okresowe* (**<CTRL>+<ENTER>**).

8. Po wygenerowaniu zapisu księgowego odszukujemy go w dzienniku. W nagłówku uzupełniamy nr dokumentu.

#### **Przykład wzorca dla listy płac**

Schemat księgowań okresowych pozwala co miesiąc na generowanie w odpowiednim dzienniku księgowym schematu dekretacji z dowolnymi kwotami. Funkcjonalność ta może być wykorzystana na przykład do utworzenia schematu księgowego dla listy płac. Poniżej zaprezentowano przykładowy schemat dekretacji listy płac.

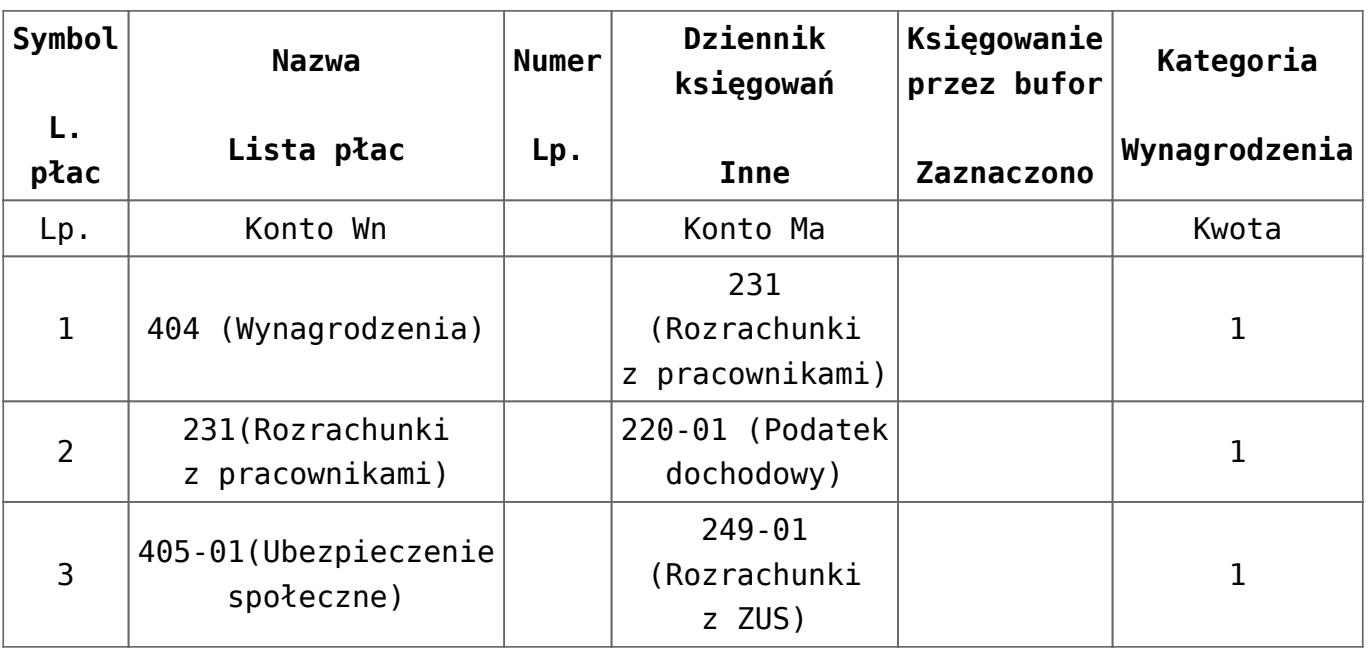

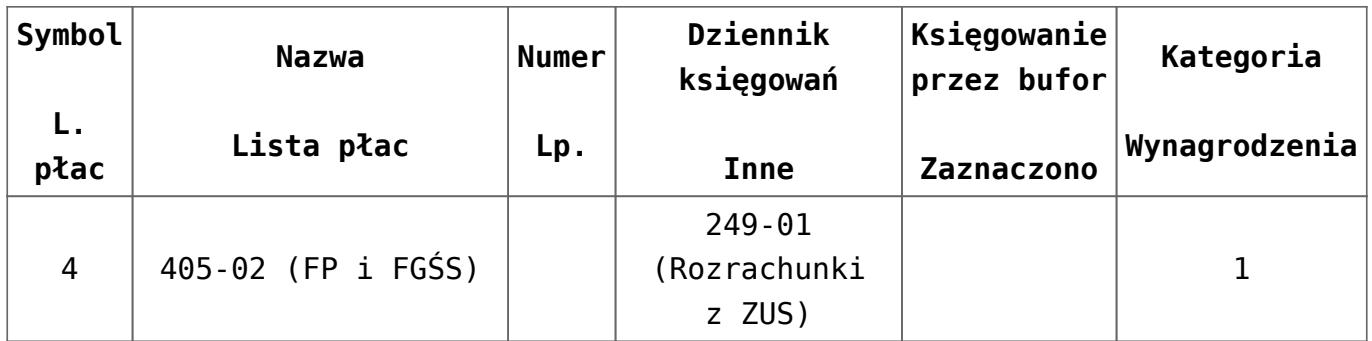

Po wejściu do opcji **Księgowania okresowe** za pomocą ikony lub klawisza **<INSERT>** dodajemy nowy schemat księgowy.

- 1. W oknie *Księgowanie okresowe* w polu **Symbol** wprowadzamy symbol schematu np. L.PŁAC, w polu **Nazwa** nazwę schematu np. Lista płac, w polu **Numer** rodzaj dokumentu np. LP, w polu **Dziennik** wskazujemy dziennik, do którego mają trafiać księgowania np. INNE, deklarujemy, czy zapisy księgowy ma być generowany w buforze czy nie, w polu **Kategoria** – możemy, ale nie musimy zadeklarować kategorię, która zostanie przeniesiona do pola Kategoria w nagłówku zapisu księgowego, w polu **Opis** – dodatkowy opis, który jest wyłącznie związany ze schematem.
- 2. W celu dodania nowej pozycji klikamy na ikonie *Dodaj* lub wybieramy klawisz **<INSERT>.**
- 3. W oknie Konta księgowe klikamy na przyciskach **Konto Wn, Konto Ma** wybierając z Planu Kont odpowiednie konta księgowe np. konto 404 (Wynagrodzenia) oraz konto 231 (Rozrachunki z pracownikami). W polu **Kategoria** możemy wprowadzić kategorię ogólną lub szczegółową. Zostanie ona przeniesiona do wygenerowanego dekretu księgowego. W tym konkretnym przykładzie w ramach kategorii kosztowych zdefiniowano kategorię ogólną o nazwie WYNAGRODZENIA, do której przypisano kategorie szczegółowe, w tym między innymi – WYNAGR. BRUTTO.
- 4. Dekretowi przypisujemy dowolną kwotę, bo i tak po wygenerowaniu księgowani będziemy ją modyfikować, w naszym przypadku 1,00 i zapisujemy pozycję wybierając

♣

przycisk *Zapisz* (**<CTRL>+<ENTER>**).

5. Wracamy do głównego formularza *Księgowania Okresowe*.

- 6. Dodajemy kolejną pozycję.
- 7. Po wprowadzeniu wszystkich pozycji, w celu zapisania

schematu księgowań okresowych, wybieramy ikonę

- 8. *Zapisz* na oknie Księgowania okresowe (**<CTRL>+<ENTER>**).
- 9. Po wygenerowaniu zapisu księgowego odszukujemy go w dzienniku. Poszczególnym dekretom przypisujemy odpowiednie kwoty. W nagłówku uzupełniamy *nr dokumentu.*

**Przykład wzorca pozwalającego na automatyczne przeksięgowanie kosztów rodzajowych na wynik finansowy.**

Rachunek kosztów prowadzony jest wyłącznie na kontach zespołu 4. Jednostka sporządza zatem porównawczy rachunek zysków i strat.

Na koniec okresu salda kont zespołu 4 muszą być przeniesione na konto 860 Wynik finansowy. Poniżej przykład schematu księgowań okresowych pozwalający na automatyczne przeniesienie kosztów na wynik finansowy.

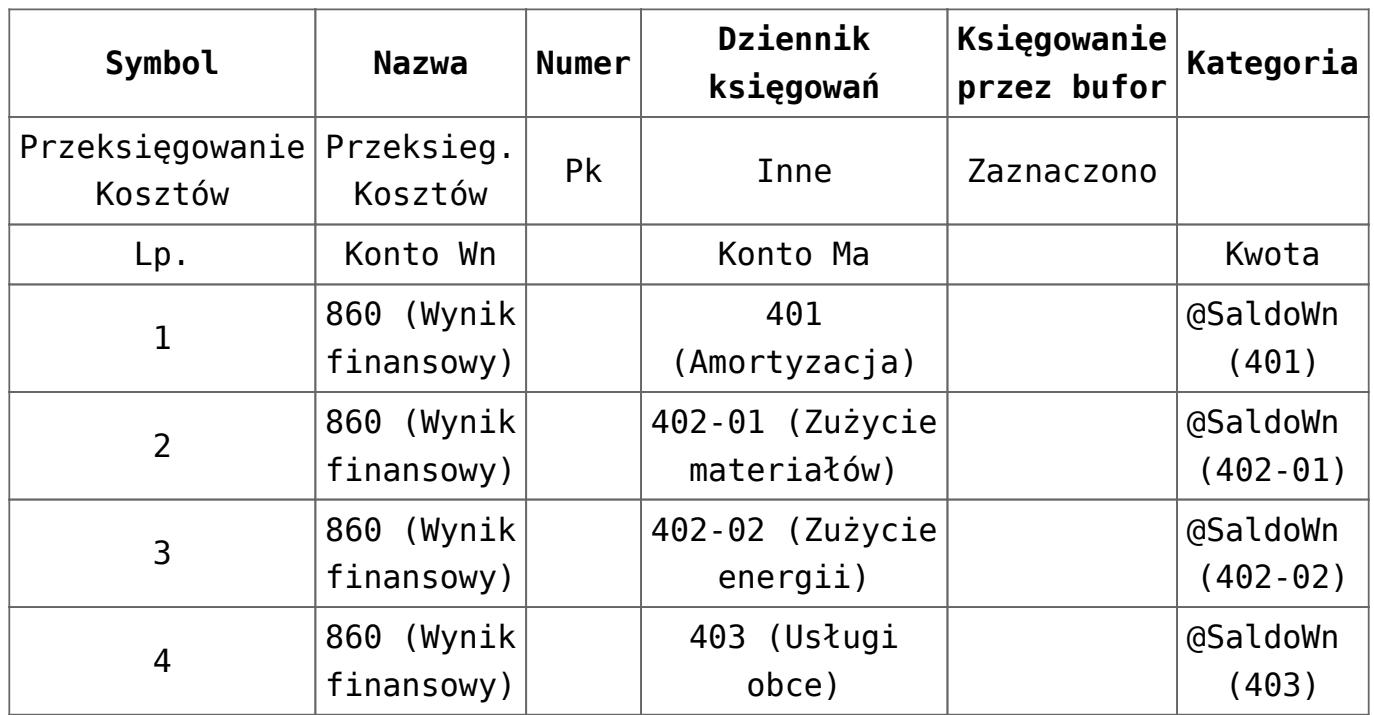

![](_page_8_Picture_195.jpeg)

Po wejściu do opcji **Księgowania okresowe** za pomocą ikony lub klawisza **<INSERT>** dodajemy nowy schemat księgowy:

- 1. W oknie *Księgowanie okresowe* w polu **Symbol** wprowadzamy symbol schematu np. P.KOSZTÓW, w polu **Nazwa** nazwę schematu np. Przeksięgowanie kosztów na WF, w polu **Numer** rodzaj dokumentu np. PK, w polu **Dziennik** wskazujemy dziennik, do którego mają trafiać księgowania np. INNE, deklarujemy, czy zapisy księgowy ma być generowany w buforze czy nie, w polu **Kategoria** – możemy, ale nie musimy zadeklarować kategorię, która zostanie przeniesiona do pola **Kategoria** w nagłówku zapisu księgowego, w polu **Opis** – dodatkowy opis, który jest wyłącznie związany ze schematem.
- 2. W celu dodania nowej pozycji klikamy na ikonie *Dodaj* lub wybieramy klawisz **<INSERT>.**
- 3. W kolejnym oknie klikamy na przyciskach Konto Wn, Konto Ma wybierając z Planu Kont odpowiednie konta księgowe np. konto 860 (Wynik finansowy) oraz konto 401 (Amortyzacja). W polu kategoria możemy wprowadzić kategorię ogólną lub szczegółową. Zostanie ona przeniesiona do wygenerowanego dekretu księgowego.
- 4. Uruchamiamy *wizarda* **Definicja kwoty** klikając na przycisk 匬 .
- 5. *Klikamy na przycisku . Wybieramy*

![](_page_8_Picture_9.jpeg)

╋

![](_page_9_Picture_0.jpeg)

# **[Kreator schematu- definicja](https://pomoc.comarch.pl/optima/pl/2023_5/index.php/dokumentacja/kreator-schematu-definicja-kwoty/) [kwoty](https://pomoc.comarch.pl/optima/pl/2023_5/index.php/dokumentacja/kreator-schematu-definicja-kwoty/)**

**Formularz Definicja kwoty**

Formularz **Definicja kwoty** wyposażono:

W nieedytowalne pole **Kwota***,* wyświetlające zdefiniowane przez użytkownika wyrażenie arytmetyczne.

![](_page_10_Picture_4.jpeg)

Kreator pozycji schematu- pole Kwota

W sekcję *Funkcja* pozwalającą na budowanie wyrażenia. Sekcja zawiera:

![](_page_10_Picture_94.jpeg)

Kreator pozycji schematu – sekcja Funkcja

**Łącznik (operator)**  $+$   $+$   $-$  sposób łączenia definicji kwot w obrębie wyrażenia (do wyboru znaki: dodaj (+), odejmij (-), pomnóż (x), podziel (/)). Pozwala także na wygenerowanie kwoty ze znakiem plus, minus, jak również na jej przemnożenie, podzielenie przez inny element definicji kwoty np. inną wartość, inną gałąź zestawienia. Działania typu mnożenie, dzielenie przez stały współczynnik mogą być wykorzystane np. do rozksięgowania kwot z kont zespołu "4" na konta zespołu  $.5"$ .

**Współczynnik** – przeliczenie wartości argumentu wg współczynnika liczbowego.

**Kwota** – przycisk pozwala na przypisanie definiowanej pozycji:

- Konkretnej wartości wprowadzonej "z ręki" przycisk Wartość .
- Wartości wyliczanej automatycznie w oparciu o obroty, salda, persaldo itp. konkretnego konta księgowego (syntetycznego lub analitycznego) – przycisk *Funkcje kont* .
- Istnieje możliwość seryjnego dodania kont księgowych np.:
	- Wybieramy Obroty Wn i zaznaczamy konta: 401, 402 oraz 403. Do definicji przenosi się: @ObrotyWn(401) + @ObrotyWn(402) + @ObrotyWn(403)
- Wartości wyliczanej w oparciu o zdefiniowaną gałąź zestawienia – przycisk *Zestawienie* .
- Wartości obliczanej z wykorzystaniem funkcji systemowych – przycisk *Funkcje systemowe*. Użytkownik może skorzystać z następujących funkcji:
	- *Jeżeli* wstawia wywołanie funkcji *CHOOSE* w postaci *CHOOSE* (warunek, jeżeli prawda, jeżeli fałsz). Działanie funkcji jest takie, że jeśli warunek jest spełniony, to pobierana jest pierwsza wartość, a jeśli nie, to druga. Przykładowo – jeśli Obroty Wn są większe niż obroty Ma, to bierze różnicę tych obrotów, w przeciwnym wypadku 0, czyli:
		- CHOOSE (@ObrotyWn(101)>@ObrotyMa(101), @ObrotyWn(101)-@ObrotyMa(101), 0)
	- *Wartość bezwzględna* wstawia wywołanie funkcji ABS. Wyciąga wartość bezwzględną (moduł) liczby (czyli bez znaku minus) np.:
		- ABS(@PerSaldo(101))
	- *Zaokrąglenie* wstawia wywołanie funkcji ROUND w postaci ROUND(Liczba, Zaokrąglenie) np.:
		- ROUND(@ObrotyWn(101),1) zaokrąglenie do pełnych złotych lub ROUND(@ObrotyWn(400) \*

@ObrotyWn(701) / @ObrotyWn(702), 0.01) – zaokrąglenie wyniku działania do groszy.

- *Część całkowita* Wstawia wywołanie funkcji INT, wyciągającej część całkowitą z liczby.
	- $\blacksquare$  Różnica między INT a ROUND np.: INT(10.65) = 10 ROUND(10.65, 1) = 11
- Wartości pobranej z zapytania wykonanego bezpośrednio do bazy – przycisk *Zapytanie SQL* .
- Wartości obliczonej z wykorzystaniem funkcji *Maska*. Funkcja ta daje możliwość zdefiniowania kwoty według kryteriów związanych z numeracją kont poprzez wykorzystanie następujących makr, znaków lub ciągów znaków specjalnych:

**@{\*}** – dowolny ciąg znaków. Symbol będzie oznaczał pobranie kolejnych segmentów kont z Konta Wn lub Ma i podstawienie ich w miejsce definicji kwoty, gdzie również wystąpi ten symbol.

**@{?}** – jeden znak. Symbol będzie oznaczał pobranie kolejnego znaku z konta Konta Wn lub Ma i podstawienie go w miejsce definicji kwoty, gdzie również wystąpi ten symbol.

**\*** – zastępuje dowolny ciąg znaków np. wprowadzenie maski w definicji: @ObrotyWn(4\*) pozwoli na uzyskanie kwoty obrotów na wszystkich analitykach kont zespołu 4.

**?** – zastępuje dokładnie jeden znak w numerze konta. Przykładowo – chcąc pobrać obroty Wn na kontach z grupy 4, których syntetyka ma 3 znaki, z których dwa ostatnie są dowolne, pierwsza analityka ma dwa dowolne znaki, a na drugim poziomie analityki mają segment 01 – można użyć następującego wyrażenia @ObrotyWn (4??‑??-01).

**[nm]** – znak należy do ciągu. Wprowadzenie na przykład maski 401-[137]-01 w definicji @ObrotyWn(401‑[137]-01) pozwala na uzyskanie obrotów Wn, ze wszystkich analityk konta 401, które w drugim członie mają cyfrę 1 lub 3 lub 7, a w ostatnim 01.

**[x-z]** – znak zawiera się w zakresie. Przykładowo -

@ObrotyWn(40[1-4]-\*) oznacza, że interesują nas Obroty Winien ze wszystkich "czwórek", których ostatni znak w numerze konta syntetycznego to cyfra z przedziału od 1 do 4.

**[^nm]** – znak nie zawiera się w ciągu. Wprowadzenie na przykład definicji @ObrotyWn (401-[^137]-01) będzie pozwalało na uzyskanie sumy Obrotów Winien wszystkich analityk konta 401, które w drugim członie mają cyfrę inną niż 1, 3 lub 7, z subanalityką 01. Definicja ObrotyWn(4[^9]\*) pozwoli na uzyskanie sumy obrotów winien na wszystkich kontach zespołu 4 poza tymi, które na drugim miejscu mają cyfrę 9, czyli np. 490.

**[^x-z]** – znak nie należy do przedziału. Przykładowo – 40[^1-4]-\*, czyli program wyszuka wszystkie konta, których syntetyka rozpoczyna się znakami 40, a ostatni, w tym przypadku trzeci, jest różny niż cyfry z przydziału od 1 do 4.

**Argumenty** – argumentami dla funkcji księgowych są konta księgowe (syntetyczne, analityczne), dla zestawień: nazwa zestawienia oraz nr pozycji zestawienia.

Po wybraniu funkcji księgowej pojawia się lista kont. Po zatwierdzeniu konta (syntetycznego lub analitycznego) do okna *Kwota* wpisywana jest definicja kwoty np. W postaci @ObrotyWn(201). Oznacza ona, że dla wygenerowanego dekretu wartość będzie wyliczona w oparciu o obroty Winien konta syntetycznego 201.

Po wybraniu pozycji *Zestawienia* pojawia się lookup, umożliwiający wybór pozycji danego zestawienia. Po zatwierdzeniu wybranej gałęzi do okna *Kwota* wprowadzana zostanie definicja kwoty np. W postaci @Zestawienie(Bilans,1.1.1). Oznacza ona, że dla wygenerowanego dekretu wartość będzie wyliczona w oparciu o gałąź o numerze 1.1.1 zestawienia Bilans.

Uwaga

Aby nastąpiło zapamiętanie wyrażenia, po wypełnieniu pól: **Łącznik**, **Współczynnik, Kwota, Argumenty** należy wybrać przycisk

![](_page_14_Picture_1.jpeg)

![](_page_14_Picture_2.jpeg)

Przycisk **Cofa wprowadzoną operacie.** 

Po wprowadzeniu **Definicji kwoty** wybieramy ikonę *Zapisz zmiany*. Otwierany jest kolejny formularz *Element księgowania okresowego, z* poziomu którego definicję pozycji zatwierdzamy

ikoną *Zapisz zmiany.*

![](_page_14_Picture_81.jpeg)

Kreator pozycji schematu- Formularz Definicja Kwoty

Po zapisaniu pozycji przechodzimy do głównego okna *Księgowania okresowe,* z poziomu którego możemy dodać kolejną pozycję do schematu księgowań okresowych.

Oprócz możliwości tworzenia **Definicji kwoty** za pomocą Wizarda, można tworzyć wyrażenia bezpośrednio na formularzu elementu schematu przez podmenu dostępnego pod klawiszem *Kwota*, zawierające identyczną listę opcji jak w przypadku *Wizarda*. Wybranie odpowiedniej opcji spowoduje dodanie jej do aktualnej zawartości pola definicji (domyślnie kwoty i opisy są dodawane ze znakiem +, a warunki z operatorem AND).

### **Dodanie pozycji schematu księgowań okresowych z harmonogramem**

W przypadku gdy w nagłówku księgowania okresowego został zaznaczony parametr "Wg harmonogramu" w polu Konto Wn i Konto **Ma** nie można wykorzystywać masek, należy wskazać konkretne istniejące konta z planu kont.

Pole **Kategoria** oraz parametr **Rozrachunek** działają tak samo jak w przypadku księgowań okresowych bez harmonogramu, co zostało opisane w poprzednim podpunkcie.

W przypadku księgowania wg harmonogramu na elementach księgowania okresowego zamiast sekcji z kwotą dostępne jest pole z kwotą do rozksięgowania oraz harmonogram w rozbiciu na

miesiące. Po wpisaniu kwoty i naciśnięciu przycisku  $\Box$  lub klawisza **<F8>** kwota zostanie rozdzielona na poszczególne miesiące. Dostępne są dwie opcje rozdzielenia kwot:

- Aktualizuj kwotę dla wszystkich okresów rozbije kwoty równomiernie na poszczególne miesiące,
- Aktualizuj kwotę tylko w okresach z wpisaną kwotą rozbije kwoty na miesiące wcześniej uzupełnione (opcja wykorzystywana jeśli w harmonogramie były uzupełnione już jakieś konkretne miesiące, a później zmieniono łączną kwotę do rozksięgowania, to nowa kwota zostanie rozbita na miesiące wcześniej wybrane).

Zmiana kwot na harmonogramie możliwa jest tylko w miesiącach, w których nie wykonano jeszcze księgowania.

Tabelka z harmonogramem zawiera kolumny: *Okres, Kwota* i *Kwota zaksięgowana*. W kolumnie *Kwota* zaksięgowana widoczna jest kwota na pozycji *PK* po wygenerowaniu księgowania okresowego i po ewentualnych poprawkach użytkownika, czyli faktyczna

kwota widniejąca w Dziennikach. Tylko kolumna *Kwota* podlega edycji.

Obok tabelki z harmonogramem znajduje się ikona pozwalająca na zmianę wartości w kolumnie *Kwota* (dostępna

![](_page_16_Picture_2.jpeg)

tylko dla pozycji niezaksięgowanej) oraz ikona odwołująca do zapisu księgowego.

# **[Formularz Księgowania](https://pomoc.comarch.pl/optima/pl/2023_5/index.php/dokumentacja/formularz-ksiegowania-okresowe-zakladka-ogolne/) [Okresowe- zakładka Ogólne](https://pomoc.comarch.pl/optima/pl/2023_5/index.php/dokumentacja/formularz-ksiegowania-okresowe-zakladka-ogolne/)**

W tym miejscu zostaną opisane tylko przyciski i pola charakterystyczne dla tego formularza.

Formularz zakładki **[Ogólne]** swą konstrukcją przypomina formularz zapisu księgowego. Posiada nagłówek z polami: **Symbol, Numer, Nazwa, Dziennik, Kategoria, Księgowanie** przez bufor oraz część pokazującą zdefiniowane pozycje będące odpowiednikami pozycji zapisu księgowego tzw. dekretów. W nagłówku dostępne są również parametry: Księgowanie od … do … oraz Wg harmonogramu.

![](_page_17_Picture_62.jpeg)

Formularz księgowania okresowego

 – *Przesuń pozycję w górę, Przesuń pozycję w dół* – służące do zamiany wskazanej pozycji z pozycją sąsiednią, która znajduje się odpowiednio powyżej lub poniżej wskazanej pozycji. Ikony są aktywne w zależności od położenia danej pozycji tzn. jeśli dana pozycja jest pierwszą na liście to opcja "**w górę**" jest nieaktywna, a jeśli jest ostatnią na liście, to opcja "w dół" jest nieaktywna.

#### **Nagłówek schematu księgowań okresowych**

W oknie należy określić:

**Symbol** *–* nazwę wzorca. Maksymalna długość – 20 znaków alfanumerycznych np. R. MIĘDZYOKRESOWE. Symbol musi być unikalny.

**Numer** *–* informacja przenoszona jest do pola Numer Dowodu nagłówka zapisu księgowego. Wypełnienie pola jest wymagane.

**Nieaktywny –** zaznaczenie tego parametru spowoduje, że ten schemat nie będzie pojawiał się na liście księgowań okresowych o ile nie zostanie zaznaczony parametr **Pokazuj nieaktywne**. Schemat księgowań okresowych, który został zaznaczony jako Nieaktywny, jest uwidoczniony na liście w kolorze szarym. Do wykorzystania, jeśli dany schemat był kiedykolwiek użyty, więc nie można go usunąć, a nie jest już stosowany. Podczas seryjnego generowania kilku zaznaczonych księgowań okresowych takie nieaktywne księgowanie okresowe jest pomijane.

**Nazwa** – nazwa schematu księgowań okresowych. Maksymalna długość – 50 znaków alfanumerycznych np. ROZLICZENIA MIĘDZYOKRESOWE.

**Dziennik** – dziennik księgowań, do którego będzie dane księgowanie skierowane.

**Księgowanie przez bufor** – parametr do zaznaczenia. Jego zaznaczenie pozwala na generowanie księgowań okresowych w buforze, czyli "na brudno". Nie zaznaczenie – liście dokumentów zatwierdzonych, czyli "na czysto".

**Księgowanie od … do …** – parametr do zaznaczenia. Pozwala określić zakres dat, za jaki księgowanie ma być wykonywane.

**Wg harmonogramu** – parametr dostępny gdy wybrano zakres dat obowiązujący dla danego księgowania i nie dodano jeszcze żadnej pozycji. Jego zaznaczenie powoduje, że na elementach księgowania okresowego zamiast sekcji z kwotą dostępne jest pole z kwotą do rozksięgowania oraz harmonogram w rozbiciu na miesiące.

**Kategoria** – kategorię ogólną lub szczegółową, która będzie przenoszona do nagłówka zapisu księgowań. Wypełnienie pola nie jest wymagane.

**Opis** – dodatkowe informacje o schemacie księgowym. Uzupełnienie pola nie jest wymagane.

# **Element schematu księgowań okresowych – zakładka Ogólne**

![](_page_19_Picture_1.jpeg)

Po zakończeniu etapu definiowania nagłówka przyciskiem *Dodaj* wywołujemy okno związane z definicją pozycji.

# **[Element księgowania](https://pomoc.comarch.pl/optima/pl/2023_5/index.php/dokumentacja/element-ksiegowania-okresowego/) [okresowego](https://pomoc.comarch.pl/optima/pl/2023_5/index.php/dokumentacja/element-ksiegowania-okresowego/)**

# **Dodanie pozycji schematu księgowań okresowych bez harmonogramu**

Możemy wprowadzić odpowiednie konta księgowe po stronie Winien i/lub po stronie Ma. Na formularzu *Element księgowania okresowego* konta możemy wprowadzać ręcznie lub posłużyć się do tego celu przyciskami *Konto Wn, Konto Ma***.** Kliknięcie na przycisku *Konto Wn* lub *Konto Ma* powoduje wyświetlenie listy *Planu Kont*, z poziomu której możemy wybrać odpowiednie konto księgowe poprzez jego podświetlenie i klikniecie na ikonie

*Wybierz*. Wprowadzone konta generują dekrety w zapisie księgowym.

Na formularzu elementu schematu księgowania okresowego widoczny jest również parametr **Rozrachunek**. Parametr ten nie jest automatycznie zaznaczany po wyborze konta rozrachunkowego.

Przy określaniu definicji konta istnieje możliwość

zastosowania **Maski**:

**@{\*}** – zastępuje dowolny ciąg znaków. Segmenty konta spełniające maskę będą następnie podstawiane do definicji kwoty, która również zawiera w sobie ten symbol.

**@{?}** – zastępuje jeden znak, który następnie będzie podstawiany do definicji kwoty, która również zawiera w sobie ten symbol.

Maska jest dostępna tylko dla księgowań okresowych bez harmonogramu.

Poza tym istnieje możliwość przypisania kategorii, która zostanie przeniesiona do pozycji wygenerowanego zapisu księgowego. Kliknięcie na przycisku *Kategoria* powoduje wyświetlenie listy kategorii zarówno głównych jak i szczegółowych. Możemy zatem pozycji przypisać kategorię główną lub szczegółową.

Istnieje możliwość określenia zakresu dat dla każdej pozycji księgowania okresowego osobno. Aby tego dokonać należy w nagłówku księgowania okresowego pozostawić odznaczony parametr **Księgowanie od do**. W takim przypadku możliwe jest zaznaczenie na pozycji parametru **Księgowanie od do** i wskazanie zakresu dat. Po zaznaczeniu w dowolnej pozycji księgowania okresowego parametru **Księgowanie od do**, nie jest możliwe zaznaczenie zakresu dat w nagłówku.

![](_page_21_Picture_59.jpeg)

Element księgowania okresowego

Ostatnią pozycją do zdefiniowania jest **Kwota**, pole dostępne tylko dla księgowań okresowych bez harmonogramu. Program pozwala na przypisanie definiowanej pozycji odpowiedniej wartości, która automatycznie będzie przypisana do wygenerowanego dekretu. Obok tego pola znajduje się ikona

医 pozwalająca na uruchomienie Wizarda, służącego do jej zdefiniowania – ikona dostępna w przypadku gdy w nie został zaznaczony parametr **Wg harmonogramu**.

### **Dodanie pozycji schematu księgowań okresowych z harmonogramem**

W przypadku gdy w nagłówku lub pozycji księgowania okresowego został zaznaczony parametr "Wg harmonogramu" w polu Konto Wn i **Konto Ma** nie można wykorzystywać masek, należy wskazać

konkretne istniejące konta z planu kont.

Pole **Kategoria** oraz parametr **Rozrachunek** działają tak samo jak w przypadku księgowań okresowych bez harmonogramu, co zostało opisane w poprzednim podpunkcie.

Istnieje możliwość określenia harmonogramu na pozycji księgowania okresowego. Funkcja ta pozwala na utworzenie jednego księgowania okresowego dla wielu np. polis, które rozpoczynają się i/lub kończą w różnych terminach.

Jeżeli w nagłówku księgowania okresowego zaznaczony zostanie parametr **Księgowanie od do** bez zaznaczenia parametru **Wg harmonogramu** to możliwe jest natomiast zaznaczenie w dowolnej pozycji parametru **Wg harmonogramu** oraz określenie kwoty do rozksięgowania.

Jeżeli w nagłówku księgowania okresowego zaznaczony zostanie parametr **Księgowanie od do** oraz **Wg harmonogramu** to zakres dat wskazany w nagłówku przenoszony jest do każdej dodanej pozycji księgowania okresowego oraz zaznaczany jest parametr **Wg harmonogramu**, bez możliwości edycji na żadnej z pozycji.

W przypadku księgowania wg harmonogramu na elementach księgowania okresowego zamiast sekcji z kwotą dostępne jest pole z kwotą do rozksięgowania oraz harmonogram w rozbiciu na

miesiące. Po wpisaniu kwoty i naciśnięciu przycisku klawisza **<F8>** kwota zostanie rozdzielona na poszczególne miesiące. Dostępne są dwie opcje rozdzielenia kwot:

- Aktualizuj kwotę dla wszystkich okresów rozbije kwoty równomiernie na poszczególne miesiące,
- Aktualizuj kwotę tylko w okresach z wpisaną kwotą rozbije kwoty na miesiące wcześniej uzupełnione (opcja wykorzystywana jeśli w harmonogramie były uzupełnione już jakieś konkretne miesiące, a później zmieniono łączną kwotę do rozksięgowania, to nowa kwota zostanie

#### rozbita na miesiące wcześniej wybrane).

Zmiana kwot na harmonogramie możliwa jest tylko w miesiącach, w których nie wykonano jeszcze księgowania.

![](_page_23_Picture_53.jpeg)

Element księgowania okresowego – Wg harmonogramu

Tabelka z harmonogramem zawiera kolumny: *Okres, Kwota* i *Kwota zaksięgowana*. W kolumnie *Kwota* zaksięgowana widoczna jest kwota na pozycji *PK* po wygenerowaniu księgowania okresowego i po ewentualnych poprawkach użytkownika, czyli faktyczna kwota widniejąca w Dziennikach. Tylko kolumna *Kwota* podlega edycji.

Obok tabelki z harmonogramem znajduje się ikona pozwalająca na zmianę wartości w kolumnie *Kwota* (dostępna

![](_page_24_Picture_0.jpeg)

tylko dla pozycji niezaksięgowanej) oraz ikona odwołująca do zapisu księgowego.

## **Element schematu księgowań okresowych – zakładka Pozostałe**

Zakładka **[Pozostałe]** zawiera pole **Uwagi** pozwalające na wpisanie dodatkowych informacji dotyczących danej pozycji księgowania okresowego. Dane z tego pola nie są brane do księgowania.

# **[Księgowania okresowe](https://pomoc.comarch.pl/optima/pl/2023_5/index.php/dokumentacja/ksiegowania-okresowe-zakladka-ksiegowania/)[zakładka Księgowania](https://pomoc.comarch.pl/optima/pl/2023_5/index.php/dokumentacja/ksiegowania-okresowe-zakladka-ksiegowania/)**

# **Księgowania okresowe – zakładka Księgowania**

Zakładka **[Księgowania]** wyświetla zapisy księgowe wygenerowane konkretnym schematem księgowań okresowych.

Z tego poziomu, za pomocą ikony *Zmień,* każdy wygenerowany zapis księgowy możemy podglądnąć, jak również dokonać jego zmiany np. wprowadzić odpowiedni nr dowodu w polu **Dokument**.

# **[Księgowania okresowe –](https://pomoc.comarch.pl/optima/pl/2023_5/index.php/dokumentacja/ksiegowania-okresowe-zakladka-pozostale/) [zakładka Pozostałe](https://pomoc.comarch.pl/optima/pl/2023_5/index.php/dokumentacja/ksiegowania-okresowe-zakladka-pozostale/)**

Na zakładce **[Pozostałe]** wyświetlają się informacje:

- dodatkowe informacje dotyczące danego księgowania okresowego – pole **Uwagi,** które będzie widoczne w kolumnie *Opis* na liście *Schematy księgowań okresowych.*
- Kto zdefiniował schemat kod operatora w polu **Wprowadził**.
- Data utworzenia schematu pole **Data.**
- Kto ostatni dokonał zmian w schemacie pole **Zmodyfikował.**
- Ostatnia data, pod którą dokonywano zmian w schemacie pole **Data**.